### solaredge

# SolarEdge Designer: Toetsenbord en muiscombinaties

Versie historie

- Versie 1.1 (maart 2023) Extra snelkoppelingen toegevoegd
- Versie 1.0 (januari 2019) Eerste uitgave

# Inleiding

Dit document beschrijft toetsenbord- en muiscombinaties die kunnen worden gebruikt in SolarEdge Designer. Met de snelkoppelingen kunt u projecten sneller en efficiënter ontwerpen en voltooien.

### Sneltoetsen

#### Sneltoetsen per bladzijde

Voor elke pagina in de toolnavigatiebalk worden de beschikbare sneltoetsen hieronder gespecificeerd.

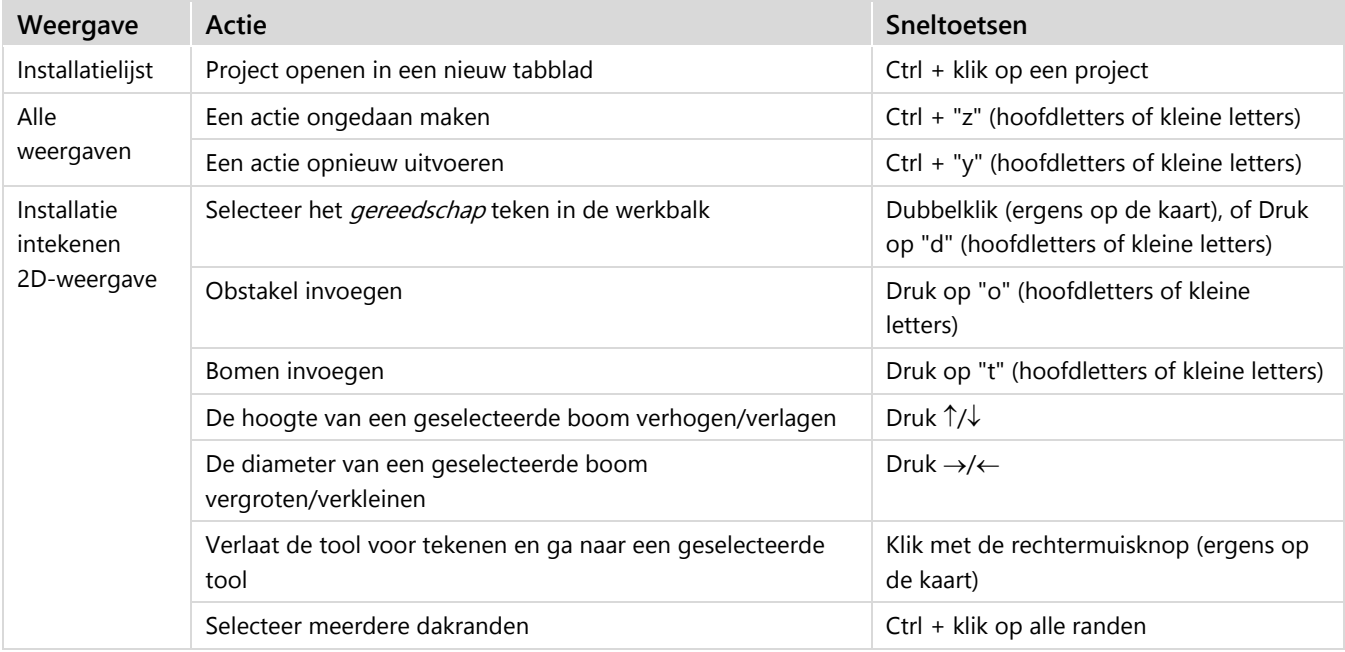

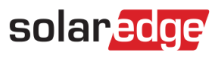

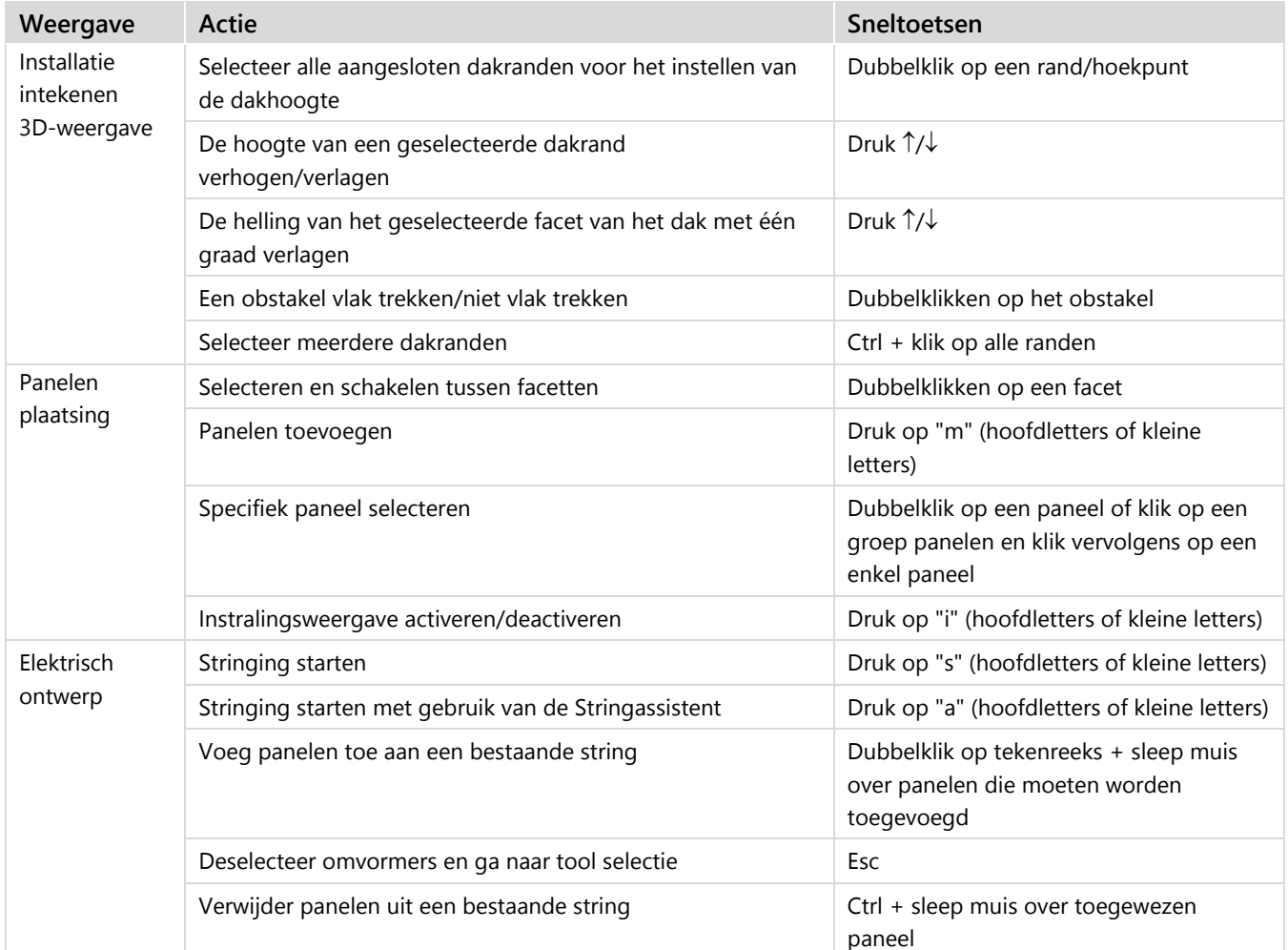

### Navigatiesneltoetsen

Op alle pagina's waar een kaart wordt gebruikt, zijn de volgende sneltoetsen beschikbaar op de kaart:

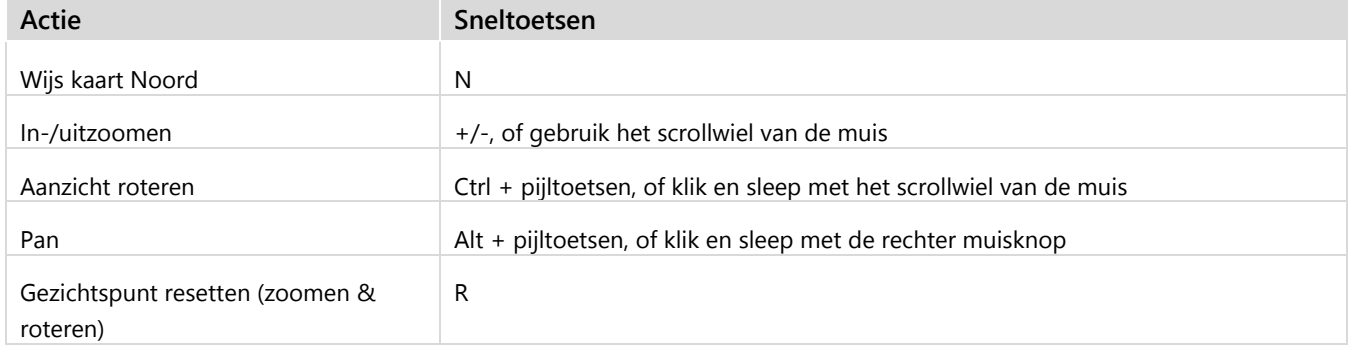

# solaredge

# Contactgegevens voor Support

Heeft u technische problemen met producten van SolarEdge? Neem dan contact met ons op:

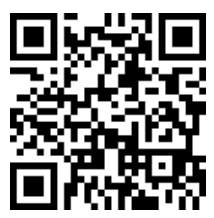

blaredge.com/service/support

Zorg dat u de volgende gegevens bij de hand hebt voordat u contact met SolarEdge opneemt:

- Het type en serienummer van het betreffende product.
- De foutmelding wordt weergegeven op de LED's, de mobiele applicatie SetApp, het LCD-scherm of het Monitoring Platform, als een dergelijke indicatie aanwezig is.
- Informatie over de systeemconfiguratie, inclusief het type en aantal panelen, het aantal en lengtes van de strings.
- De communicatiemethode van de SolarEdge server, als de installatie is aangesloten.
- De softwareversie van het product zoals het te zien is op het ID-statusscherm.